## **Application: gvSIG desktop - gvSIG bugs #891**

## **Guardar proyecto como...Error al seleccionar archivo incorrecto.**

07/18/2012 01:41 PM - Álvaro Anguix

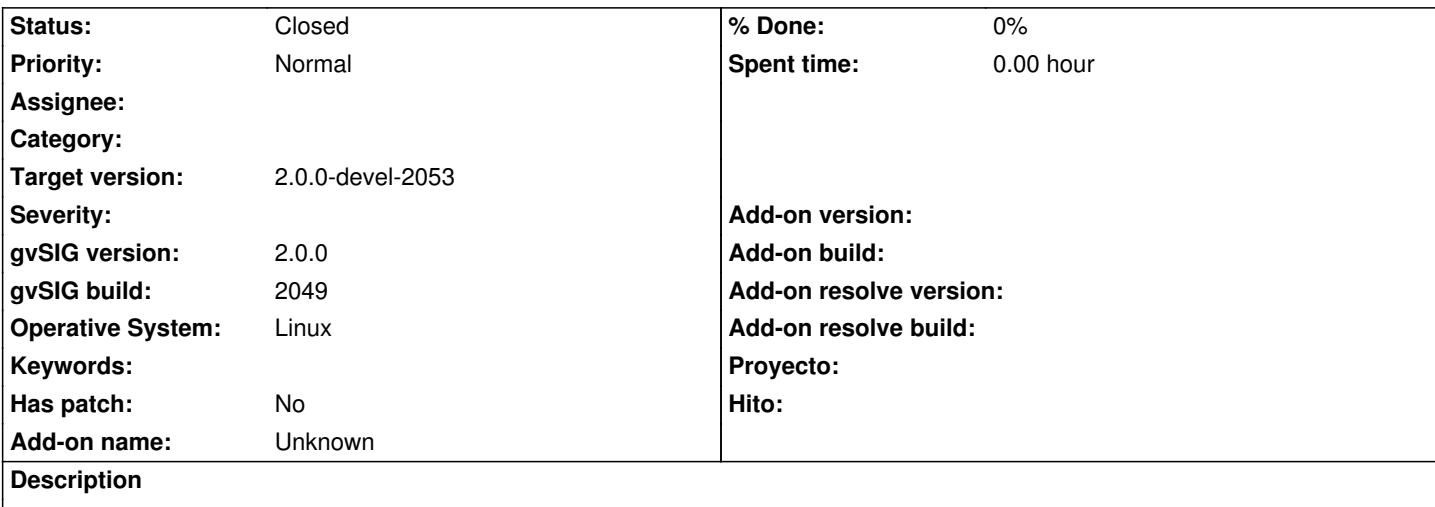

Vamos a la opción de "guardar proyecto como...", en la ventana que aparece tenemos 2 opciones en el desplegable, seleccionar el fichero de archivo de gvSIG o seleccionar "Todos los archivos".

Si seleccionamos todos los archivos y luego seleccionamos cualquiera que tengamos en esa carpeta (por ejemplo, basura.dbf), salta la consola de error.

## **History**

## **#1 - 09/24/2012 10:54 AM - María Maluenda**

*- Status changed from New to Closed*

*- Target version set to 2.0.0-devel-2053*

Closed in the gvSIG build 2053